# GIMP korte referentie

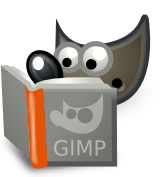

#### **Bestand**

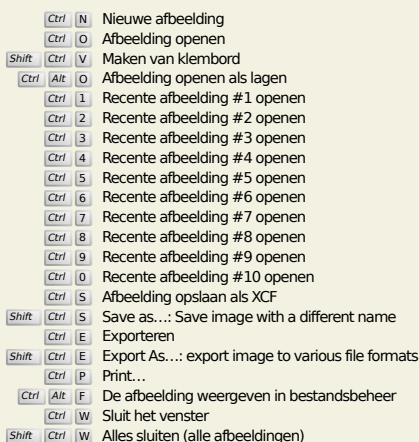

Shift Ctrl W Alles sluiten (alle afbeeldingen) Ctrl Q Afsluiten

# **Bewerken**

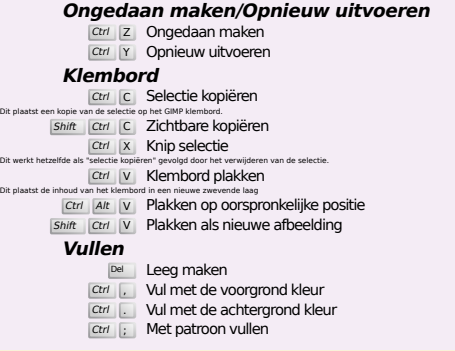

#### **Selecteren**

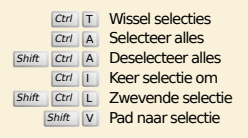

# **Beeld**

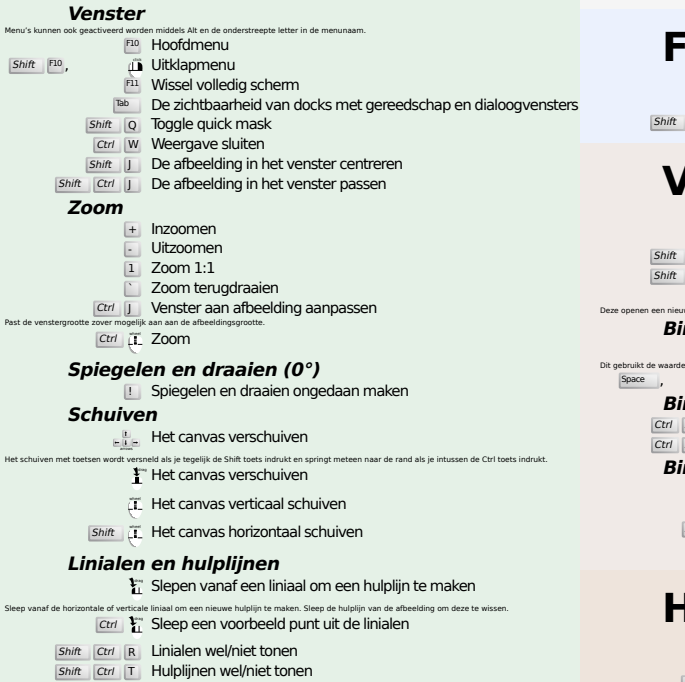

## **Afbeelding**

**Ctrl D** Afbeelding Dupliceren<br>Alt Return Eigenschappen afbeelding

#### **Lagen**

#### Shift Ctrl N Nieuwe laag<br>Shift Ctrl D Laag dupliceren

- 
- PgUp Selecteer de bovenliggende laag<br>PgDn Selecteer de onderliggende laag
- Ctrl M De zichtbare lagen samenvoegen Ctrl H Zet laag vast

## **Gereedschapsvenster**

#### **Gereedschappen**

- R Rechthoekige selectie E Ovale selectie
- F Vrije selectie
- U Selectie met toverstaf<br>
Shift O Selecteren op kleur
- $\overline{\blacksquare}$  Intelligente schaar
- Shift **B** Emmer
- G Kleurverloop
- N Potlood
- **P** Penseel<br>
Shift E Gum
- A Verfspuit K Inkt
- 
- Y MyPaint penseel C Klonen
- H Repareren
- Shift U Vervagen/Verscherpen s Smeren
- shift D Doordrukken/tegenhouden
- Q Uitlijnen M Verplaatsen
- 
- shift C Bijsnijden<br>Shift R Draaien
- Shift H Schalen
- Shift H Hellen<br>Shift P Perspectief
- **Shift** T Geïntegreerd transformeren
- $\overline{\mathsf{Shit}}$  L Hendeltransformatie
- Shift F Spiegelen
- Shift G Kooitransformatie
- W Draaitransformatie B Paden T Tekst
- 
- 
- O Pipet
- $\frac{\text{Shift}}{\text{U}}$  M Passer (meten)

#### Dubbel klikken op de gereedschap knoppen opent het dialoogvenster gereedschap opties. **Context**

Klik op de kleuren om de kleuren te wijzigen.

- 
- B Gereedschapsvenster D Standaard kleuren
- $X$  Kleuren verwisselen

#### **Filters**

Ctrl F Herhaal het laatste filter<br>Shift Ctrl F Toon het laatste filter opnieuw

#### **Vensters**

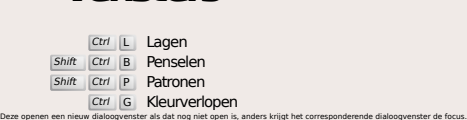

#### **Binnen een dialoogvenster**

- Enter De nieuwe waarde instellen<br>Dit gebruikt de waarde die je in een tekstveld getypt hebt en zet de focus weer op het canvas.<br>Space , Enter De huidige knop of lijst activeren
	-
	- **Binnen een dialoogvenster met tabbladen**
	- Ctrl Alt PgUp Tabbladen omhoog verplaatsen<br>Ctrl Alt PgDn Tabbladen omlaag verplaatsen
	- **Binnen een Bestandsdialoogvenster**
	-
	- Alt 1 Map omhoog<br>
	Alt 4 Map omlaag<br>
	Alt H<sup>ome</sup> Persoonlijke map<br>
	Esc Sluiten dialoogvenster
	-

#### **Hulp**

 $\frac{F_1}{\sin\theta}$  F1 Hulp<br>
1 Contexthulp<br>
1 Een functie opzoeken en uitvoeren

## **Zoom gereedschap**

- $\ddot{\mathbf{u}}$  Inzoomen
- Ctrl iL Uitzoomen
- $\sum_{i=1}^{n}$  Zoom in op het gebied Ctrl  $\prod$  Zoom uit op het gebied